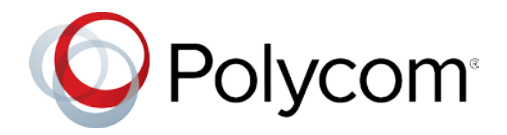

## Polycom<sup>®</sup> UC Software 5.8.4 Applies to Polycom® VVX® Business Media Phones, Polycom® VVX® Business IP Phones, and Polycom® SoundStructure® VolP Interface Phones

## **Contents**

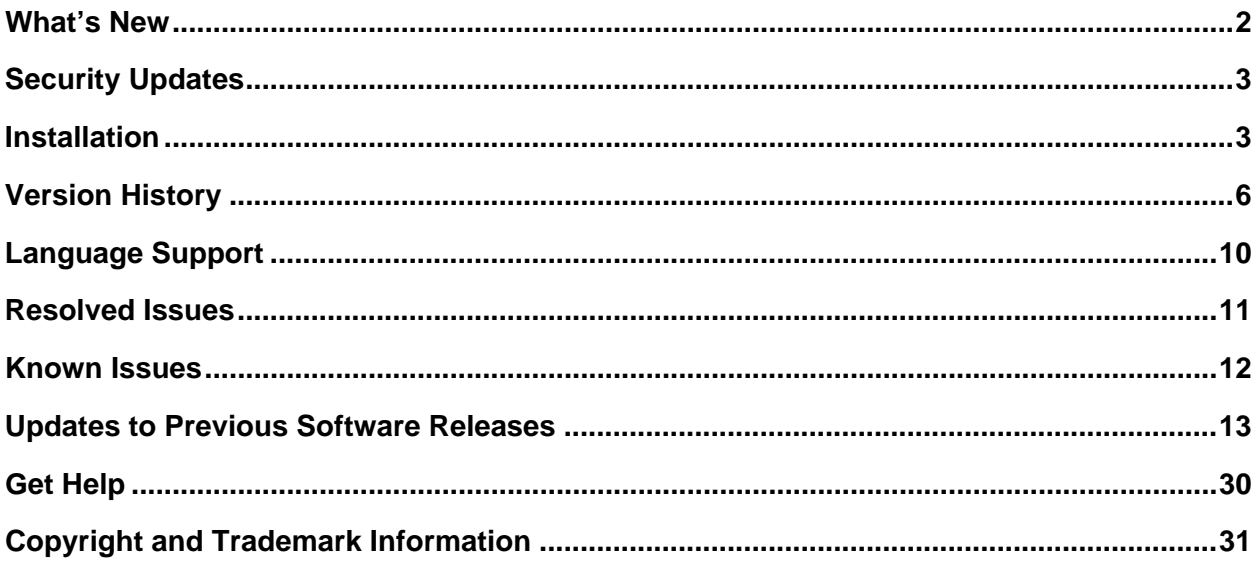

# <span id="page-1-0"></span>**What's New**

Polycom® Unified Communications (UC) Software 5.8.4 is a maintenance release for OpenSIP and Skype for Business deployments. These release notes provide important information on software updates, phone features, and known issues.

# *Important Note About Use of UC Software in Skype for Business Deployments*

Customers in Skype for Business deployments should only use software releases that Microsoft has qualified or maintenance releases built on a qualified release.

Microsoft qualification may fall behind Polycom Generally Available dates for UC Software, hence we request customers to check whether a release has been qualified before deploying new software. For all latest Microsoft qualified releases visit [Polycom UC Software for Skype for Business Deployments](https://support.polycom.com/content/support/north-america/usa/en/support/voice/polycom-uc/polycom-uc-software-for-lync.html) page for a list of qualified releases.

## *New Features and Enhancements*

Polycom UC Software 5.8.4 includes the following enhancement:

**[Enhancement to Wi-Fi Settings](#page-1-1)** 

# <span id="page-1-1"></span>*Enhancement to Wi-Fi Settings*

Polycom VVX phone now displays the Wi-Fi settings only when a Wi-Fi dongle is connected.

## **Configuration File Enhancements**

The following table lists configuration file enhancements that include new or changed parameters for the Polycom UC Software 5.8.4 release. For more information on using configuration parameters to enable or disable features, see the latest *Polycom UC Software Administrator Guide* for your release, available at [Latest Polycom UC Software Release](https://support.polycom.com/content/support/north-america/usa/en/support/voice/polycom-uc/polycom-uc-software-release.html)**.**

### **Configuration File Enhancements for UC Software 5.8.4**

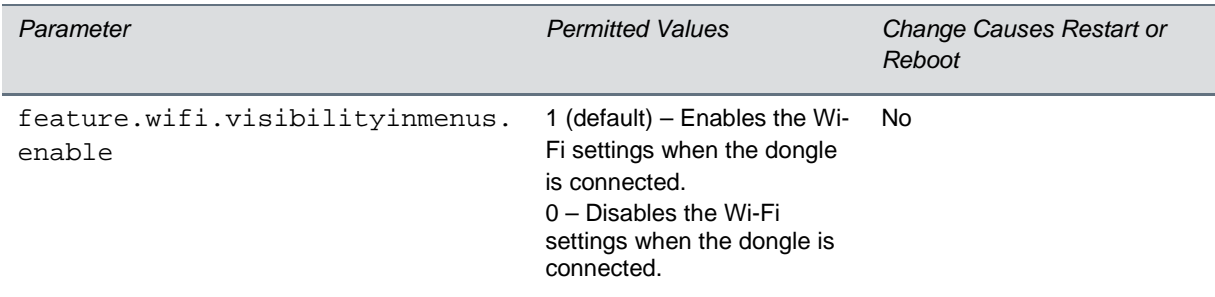

# <span id="page-2-0"></span>**Security Updates**

Refer to the [Polycom Security Center](https://support.polycom.com/content/support/security-center.html) for information about known and resolved security vulnerabilities.

# <span id="page-2-1"></span>**Installation**

Consider the following information when installing or updating to Polycom UC Software 5.8.4.

• For best results, deploy the BToE Connector 3.8.0 application before deploying UC Software 5.8.4.

The BToE Connector 3.8.0 is backward compatible with previous versions of VVX firmware, but Polycom doesn't recommend running previous versions of the BToE software with UC Software 5.8.4.

● Before updating your VVX 1500 business media phone to UC Software 5.8.4, make sure that you update the phone to BootBlock 3.0.4.

For more information, see Technical Bulletin 695: [Upgrading the Polycom VVX 1500 Business](https://www.bing.com/search?q=Upgrading+the+Polycom+VVX+1500+Business+Media+Phone+to+UC+Software+5.2.0&src=IE-SearchBox&FORM=IEMAD2)  [Media Phone to UC Software 5.2.0](https://www.bing.com/search?q=Upgrading+the+Polycom+VVX+1500+Business+Media+Phone+to+UC+Software+5.2.0&src=IE-SearchBox&FORM=IEMAD2)

- If you're running UC Software 5.8.4 and the BToE Connector 3.4.1, the phone doesn't lock with the computer.
- When you upgrade UC Software 5.8.4 and VVX-D60 DSW-170 package, the D60 base station will be upgraded followed by the D60 handset upgrade.

This change in sequence is one-time to address a D60 Handset upgrade issue being detected on the earlier package.

## *Download the Distribution Files*

To download UC Software 5.8.4, you can choose the combined UC Software package or the split UC Software package, both in ZIP file format. The combined version contains all files for all phone models. The split software package is smaller, downloads more quickly, and contains sip.ld files for each phone model. This enables you to choose provisioning software for your phone model and maintain software versions for each model in the same root directory.

For general use, Polycom recommends using the split resource file that corresponds to the phone models for your deployment. To match the correct UC software resource file to your phone model, refer to [Understand the Combined and Split ZIP Files.](#page-2-2) If you provision your phones centrally using configuration files, download the corresponding resource file and extract the configuration files to the provisioning server. Make sure that you maintain the folder hierarchy in the ZIP file.

<span id="page-2-2"></span>The current build ID for the sip.ld and resource files is **UCS 5.8.4.0681rts12.**

## *Understand the Combined and Split ZIP Files*

To understand the files distributed in the combined ZIP file, refer to the following table.

### **Understand the Combined and Split ZIP Files**

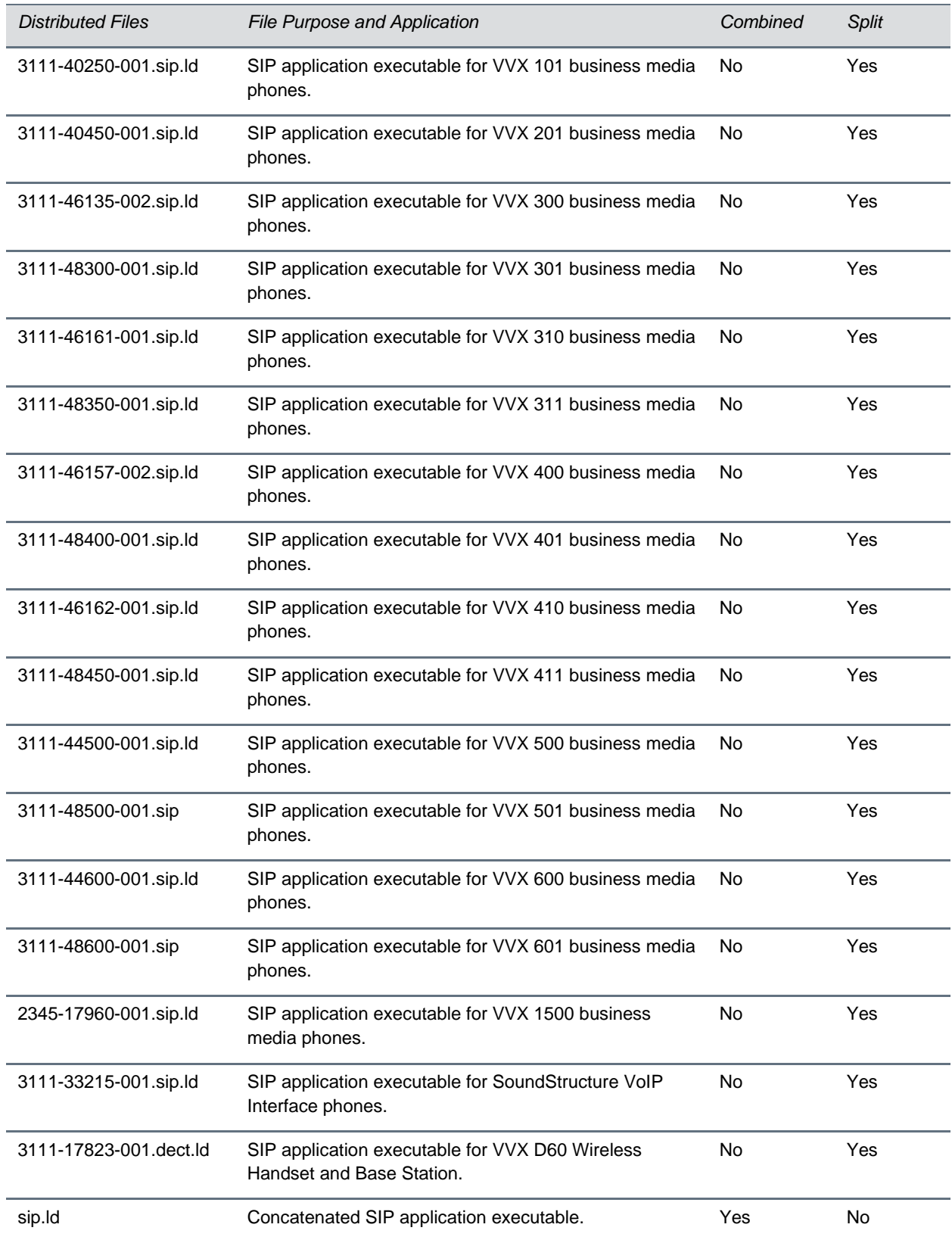

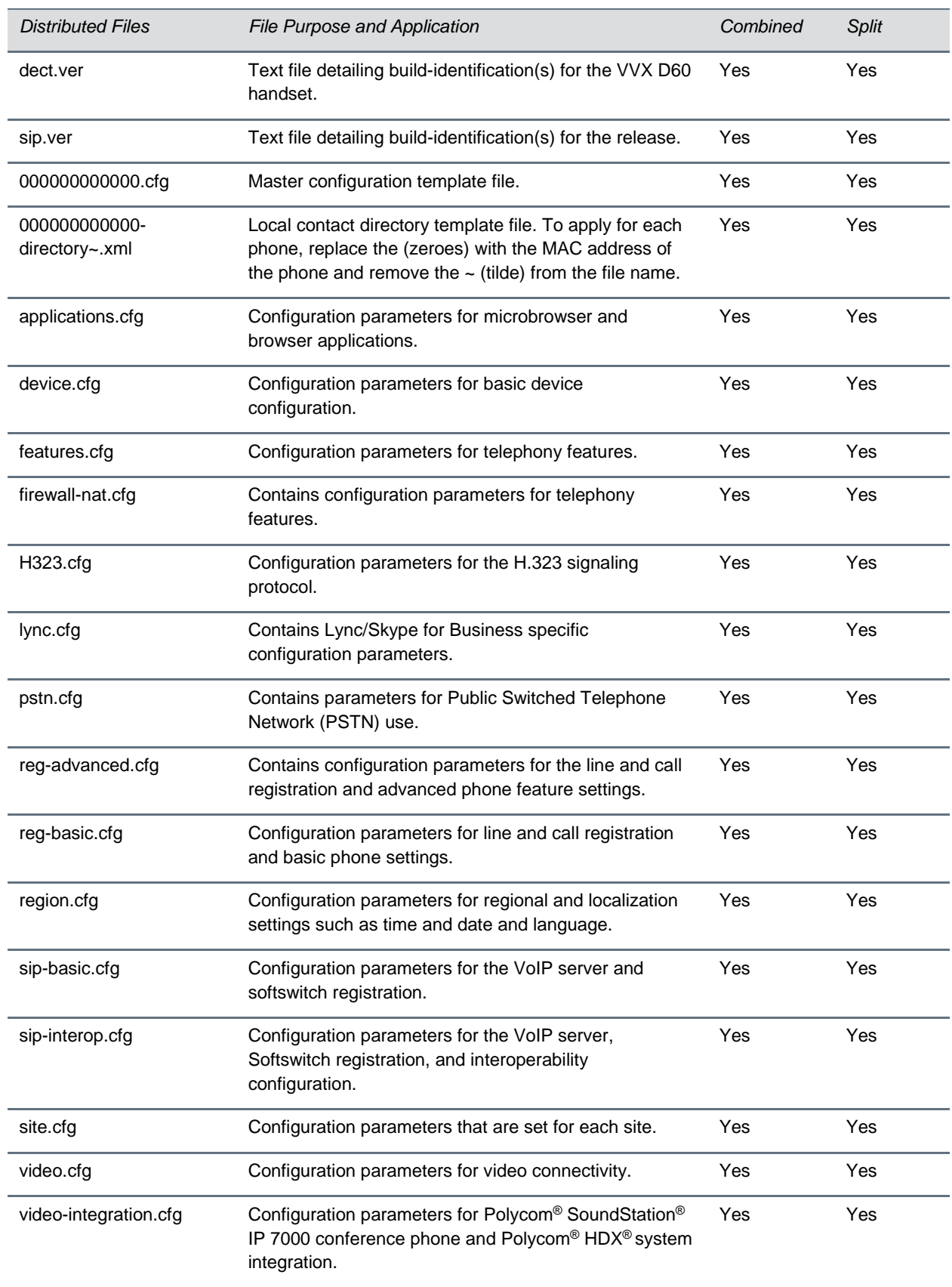

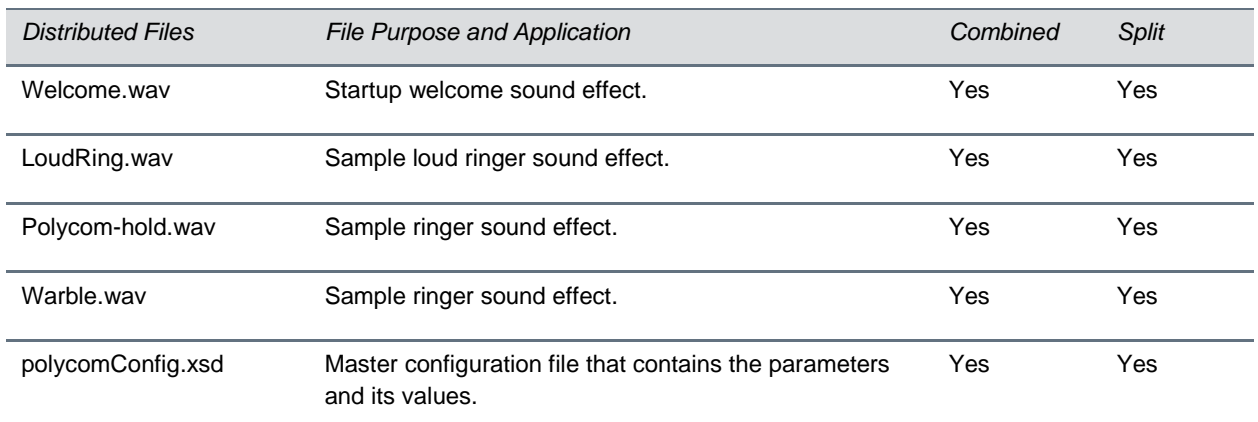

# <span id="page-5-0"></span>**Version History**

This following table lists the release history of Polycom Unified Communications (UC) Software.

### **Version History**

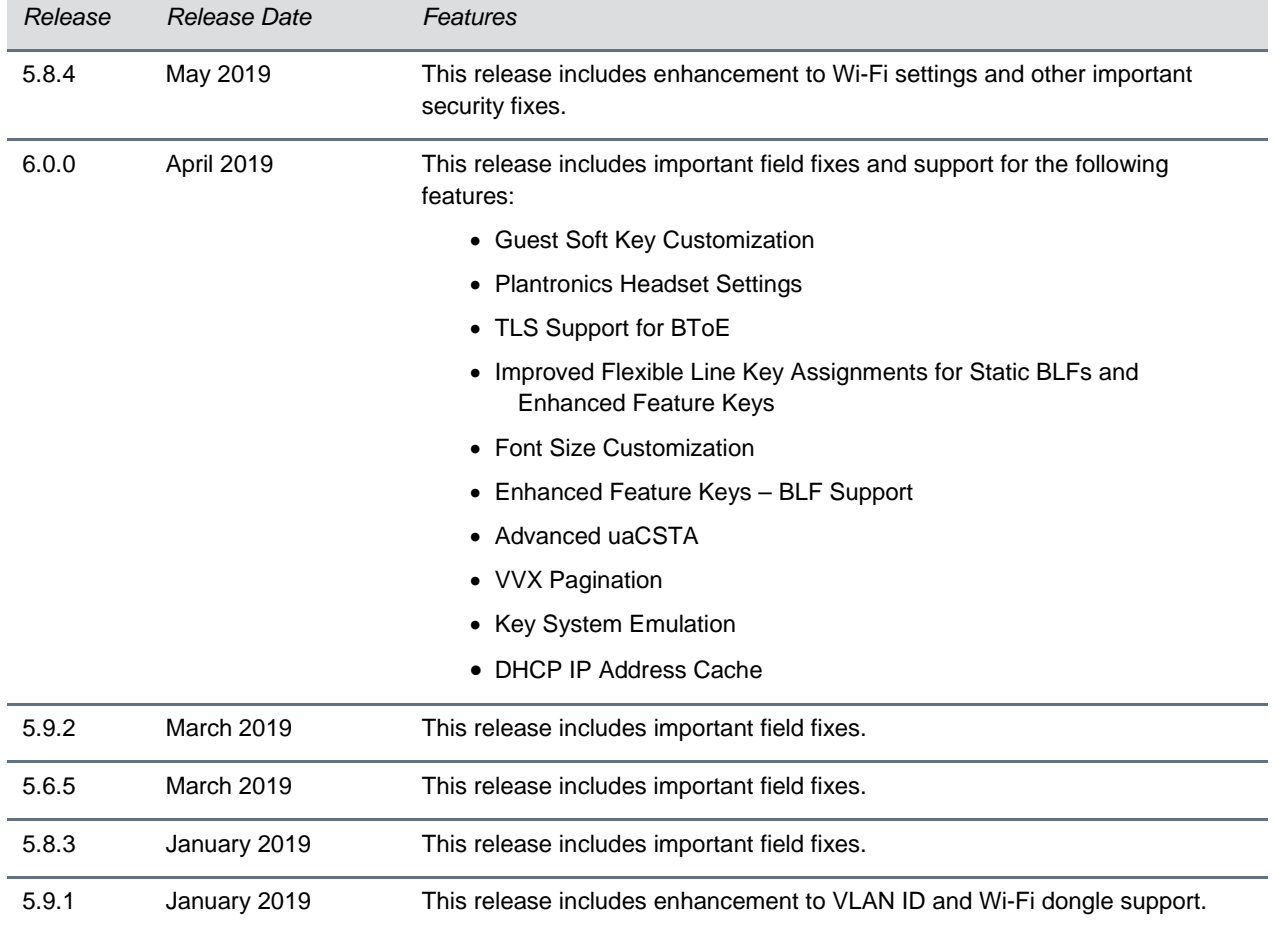

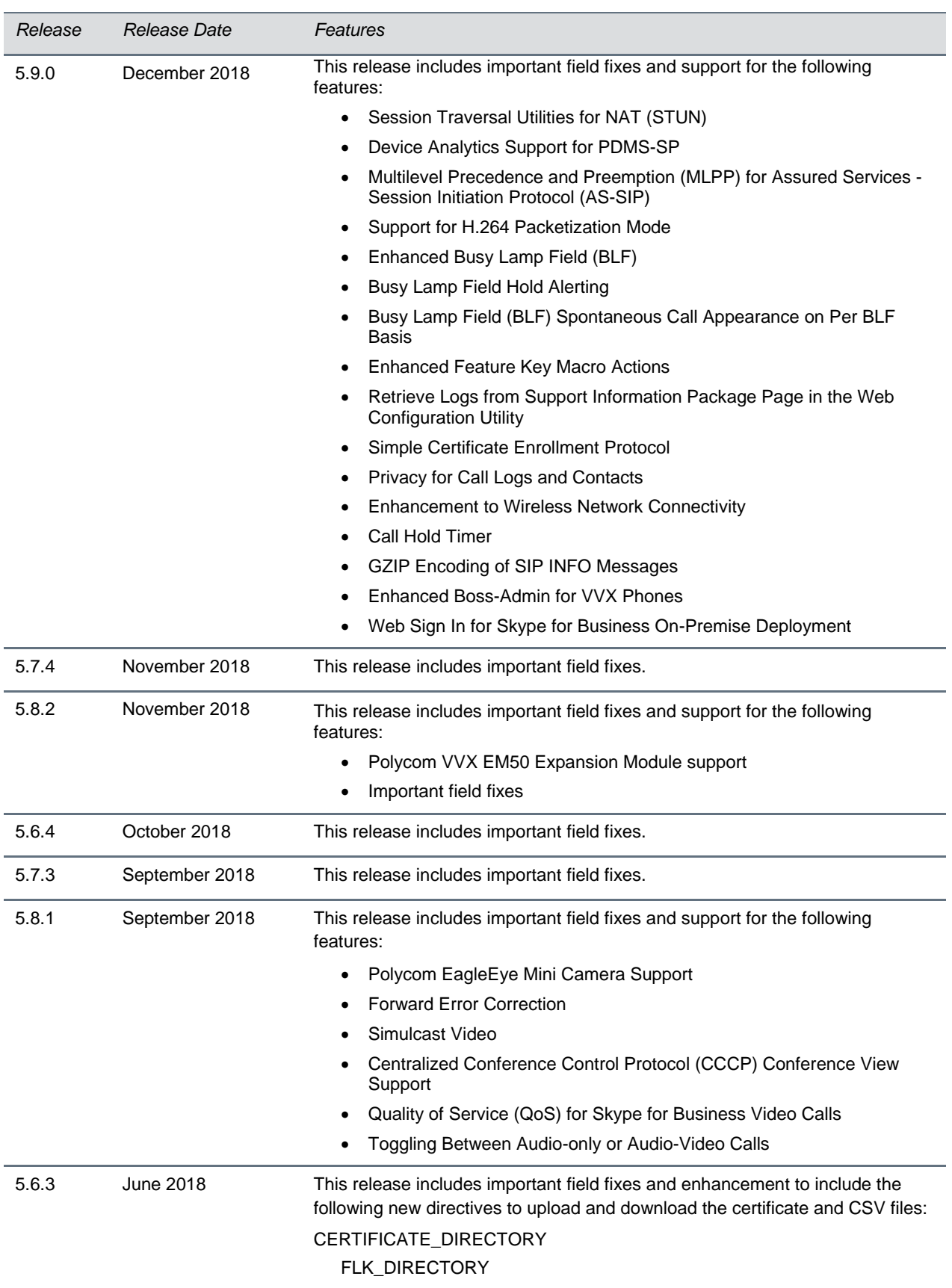

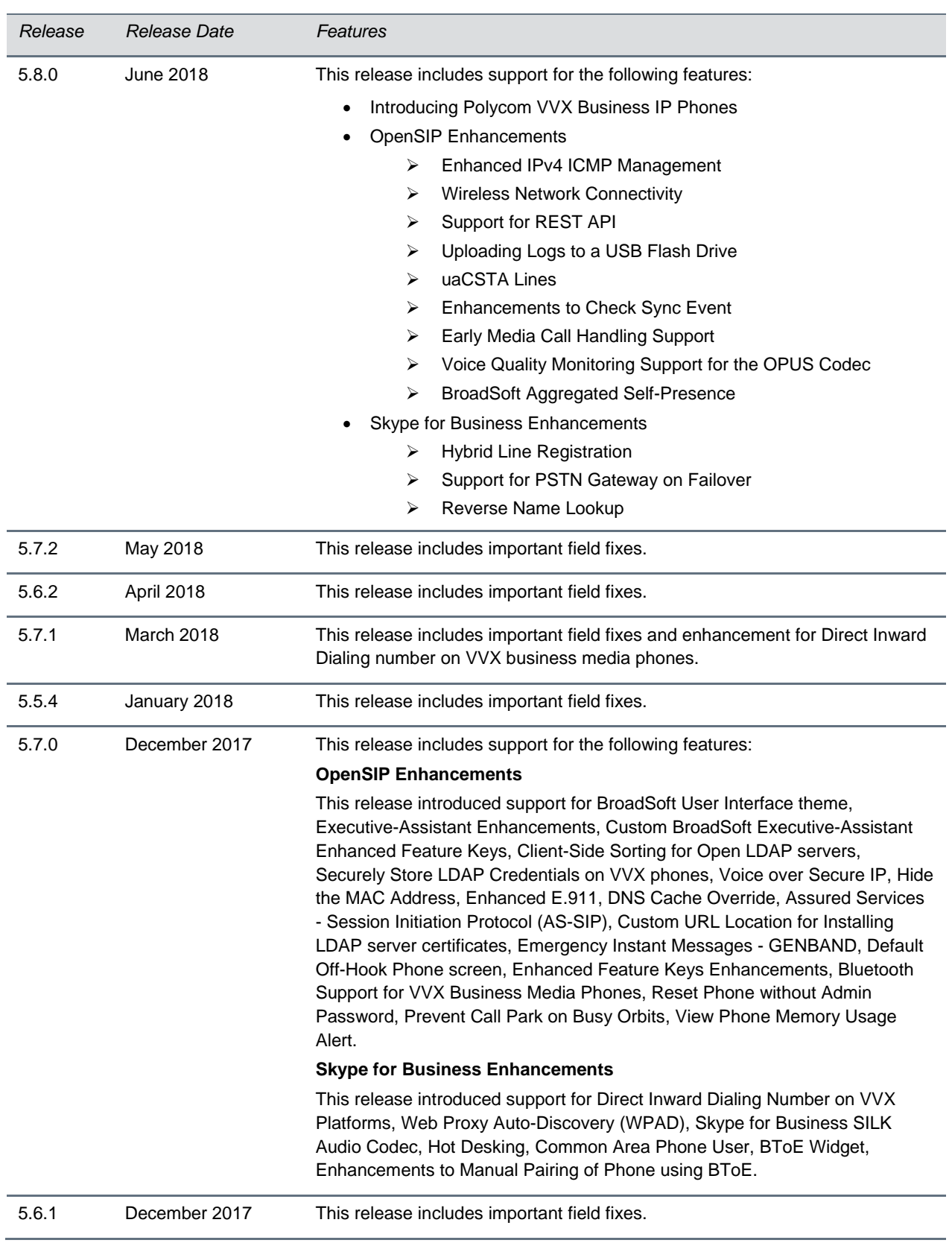

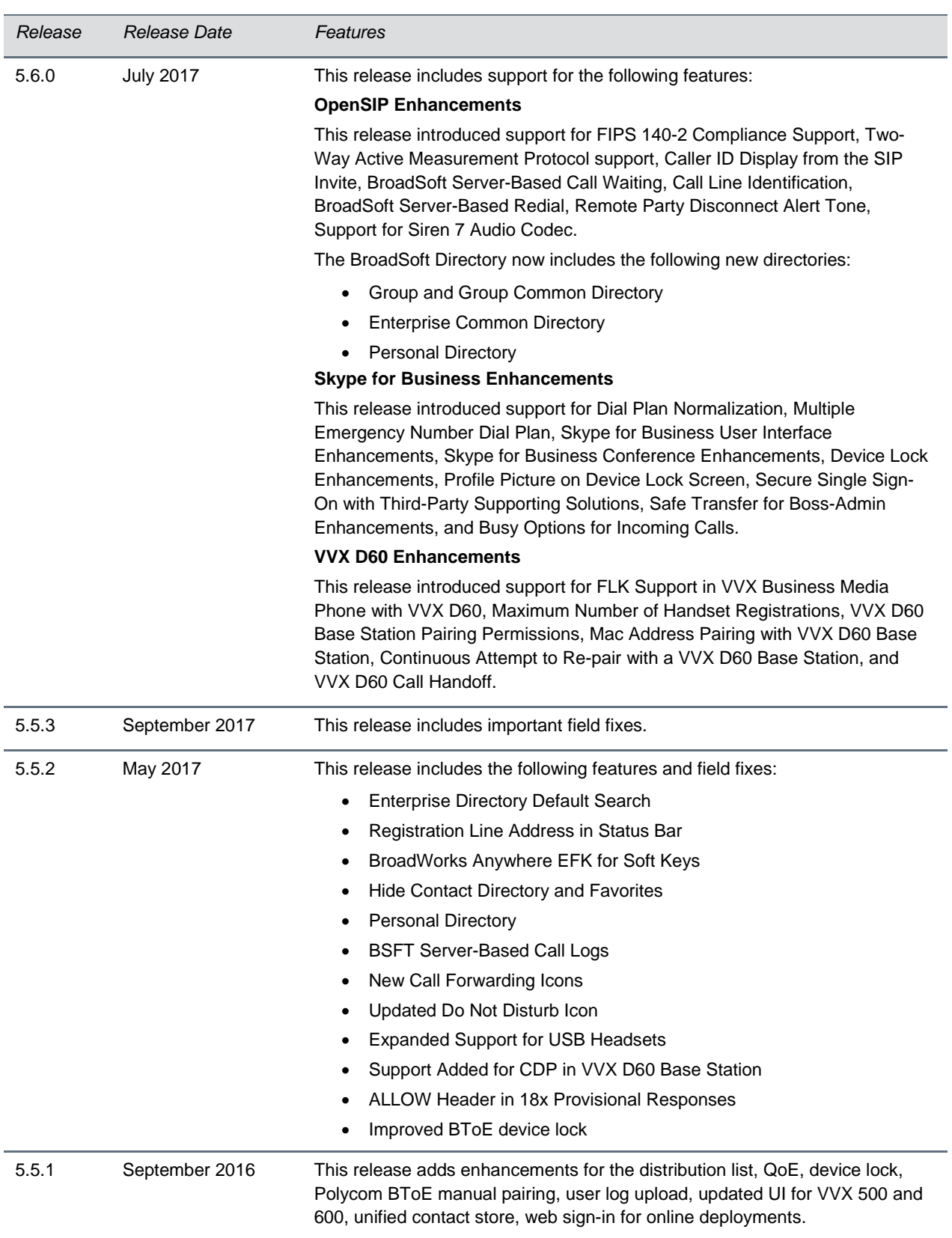

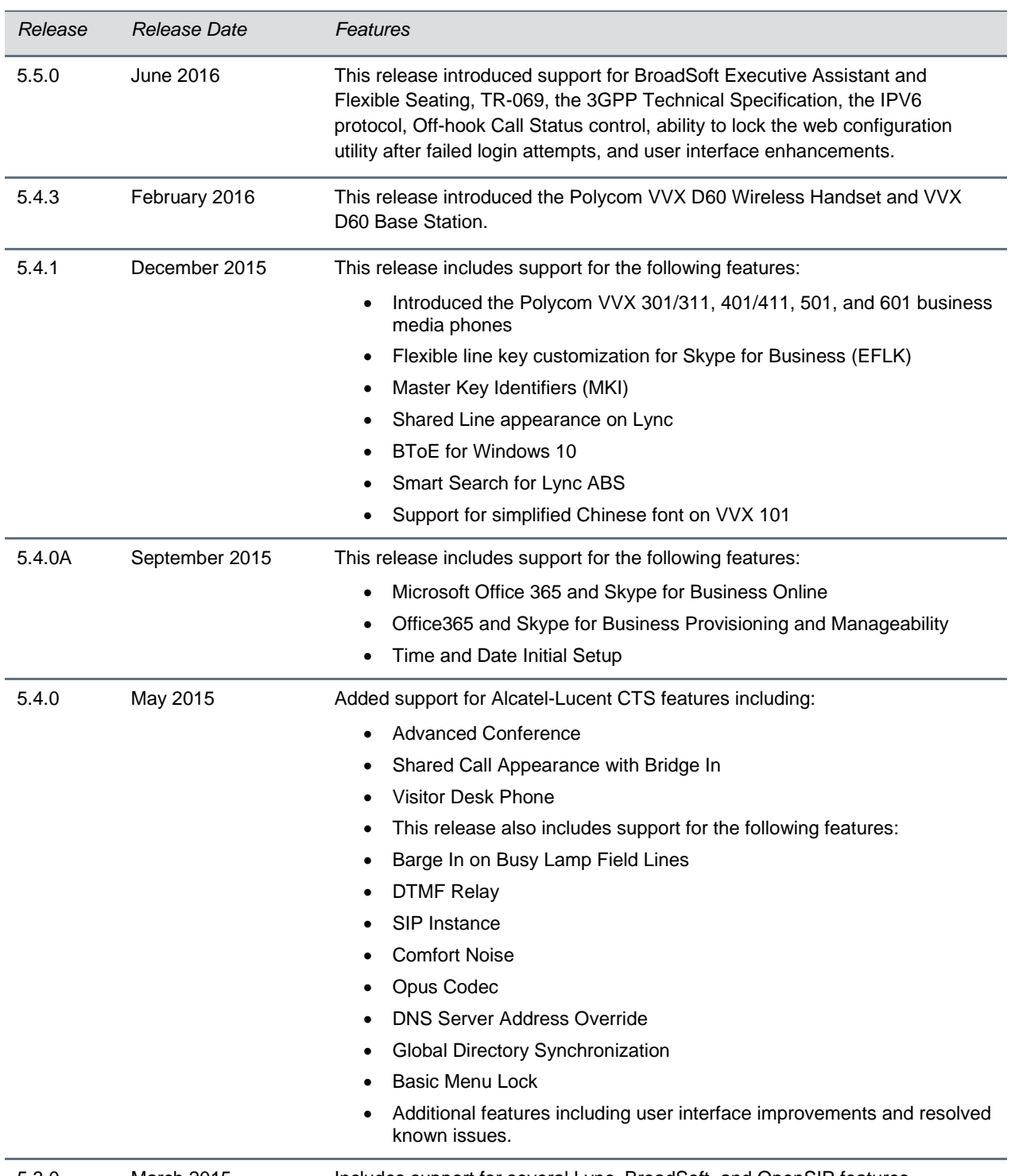

<span id="page-9-0"></span>

5.3.0 March 2015 Includes support for several Lync, BroadSoft, and OpenSIP features.

# **Language Support**

The VVX phone user interface includes native support for the following languages:

• Arabic, UAE

- Chinese, Traditional
- Chinese, Simplified
- Danish, Denmark
- Dutch, Netherlands
- English, Canada
- English, United Kingdom
- English, United States
- French, Canada
- French, France
- German, Germany
- Italian, Italy
- Japanese, Japan
- Korean, Korea
- Norwegian, Norway
- Polish, Poland
- Portuguese, Brazil
- Russian, Russia
- Slovenian, Slovenia
- Spanish, Spain
- Swedish, Sweden

# <span id="page-10-0"></span>**Resolved Issues**

The following table lists the resolved issues in UC Software 5.8.4.

#### **Resolved Issues in UC Software 5.8.4**

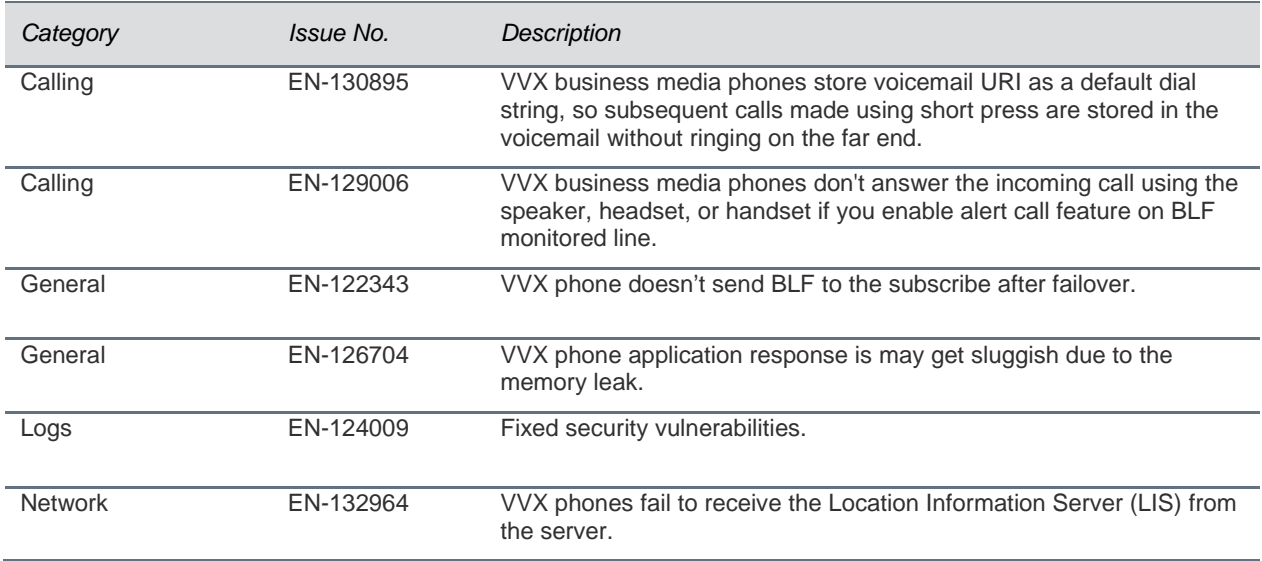

# <span id="page-11-0"></span>**Known Issues**

The following table lists the known issues in UC Software 5.8.4 and previous releases.

### **Known Issues in UC Software 5.8.4**

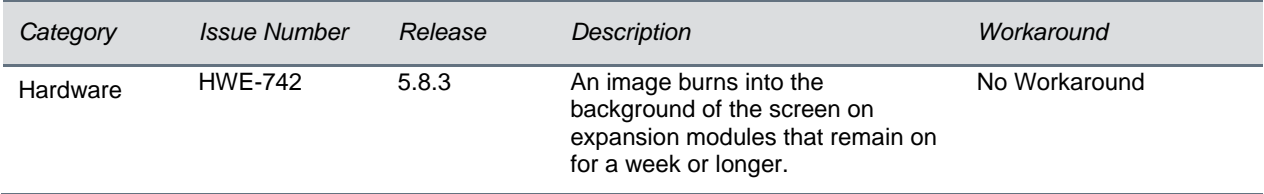

# <span id="page-12-0"></span>**Updates to Previous Software Releases**

This section describes the new features and enhancements to previous UC Software releases.

## *What's New in UC Software 5.8.3*

Polycom UC Software 5.8.3 includes the features and functionality of previous releases and includes the following new features:

## *Wi-Fi Dongle Support*

Polycom VVX phones now support the Edimax USB Wi-Fi Dongle (EW-7811UTC) along with the Polycom Wi-Fi wireless network adapter.

## *Resolved Issues*

The following table lists the resolved issues in UC Software 5.8.3.

### **Resolved Issues in UC Software 5.8.3**

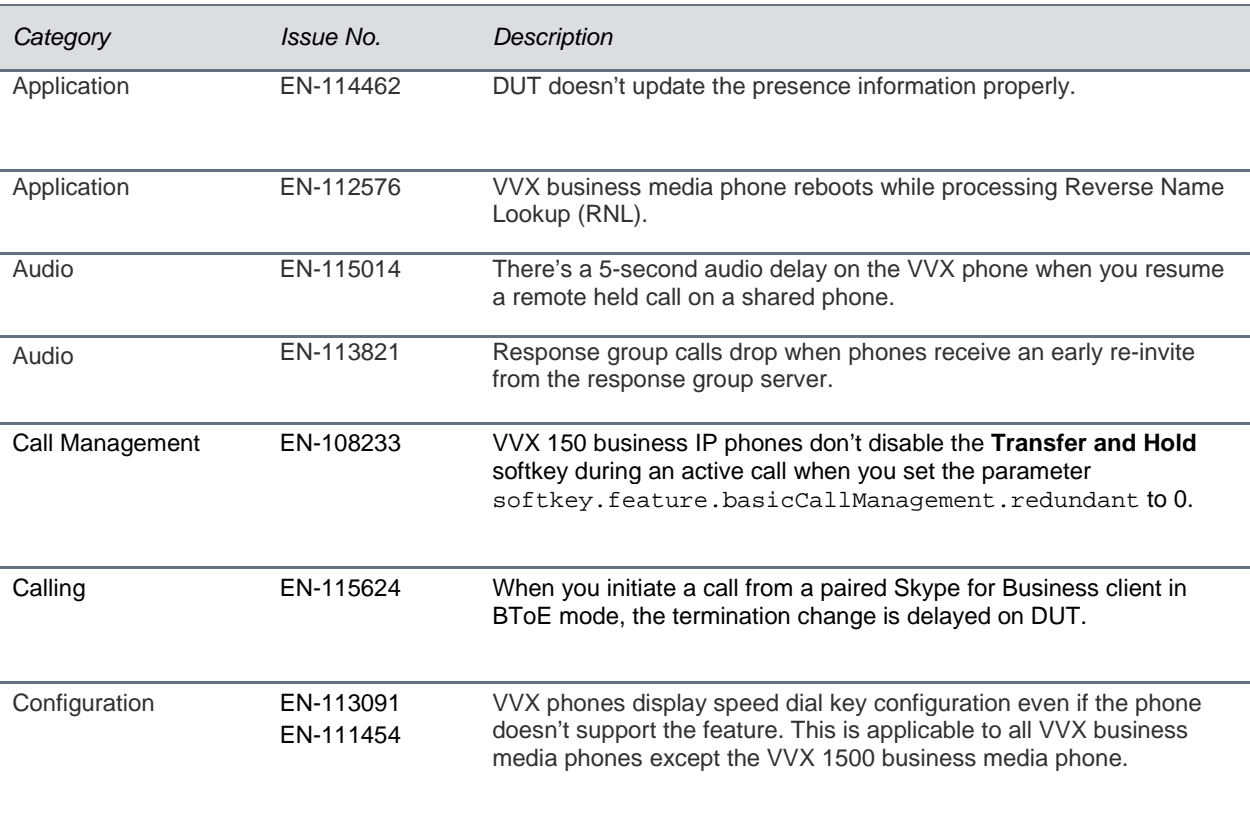

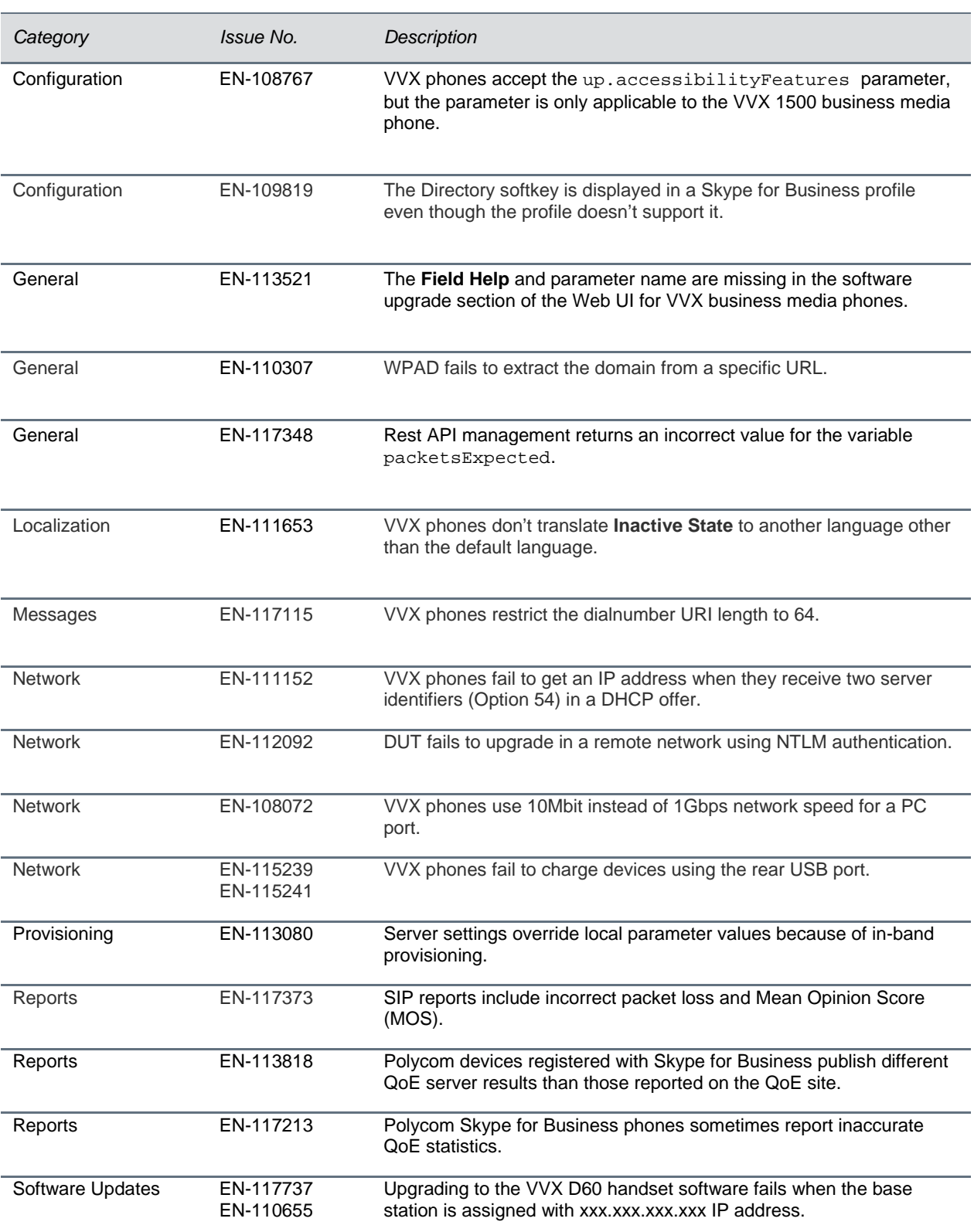

# *What's New in UC Software 5.8.2*

Polycom UC Software 5.8.2 includes the features and functionality of previous releases and includes the following new features:

• [Introducing the Polycom VVX EM50 Expansion Module](#page-14-0)

# <span id="page-14-0"></span>*Introducing the Polycom VVX EM50 Expansion Module*

The VVX EM50 expansion module is supported on VVX 450 business IP phones with UC Software 5.8.2 or later.

Users can connect up to two expansion modules to the side USB port on VVX 450 business IP phones. The expansion modules include 30 line keys and three pages for a total of 90 lines on each expansion module. With two expansion modules connected to a VVX 450 phone, the phone has a total of 192 lines.

# *Hardware Limitations*

The following sections detail hardware limitations when using the Polycom VVX EM50 expansion module with a VVX 450 business IP phone.

# *Power Management*

For improved power managent, use the corresponding VVX 450 power supply and connect it to the phone instead of relying on PoE to power the phone and two expansion modules.

# *External USB Cable Connection*

VVX 450 phones cannot power expansion modules connected to the phone with an external USB cable. In order for the phone to properly power the expansion module, the expansion module must be connected directly to the phone, and the second expansion module must be connected directly to the first expansion module.

# *What's New in Polycom UC Software 5.8.2*

Polycom Unified Communications (UC) Software 5.8.2 is a maintenance release for Open SIP and Skype for Business deployments. These release notes provide important information on software updates, phone features, and known issues.

## **New Features and Enhancements**

There are no new features in UC Software 5.8.2.

# *Configuration File Enhancements*

The following table lists configuration file enhancements that include new or changed parameters for this Polycom UC Software 5.8.2 release. For more information on using configuration parameters to enable or disable features, see the *Polycom UC Software Administrator Guide* available on the [Polycom Support -](https://support.polycom.com/content/support/North_America/USA/en/support/voice.html) Voice site.

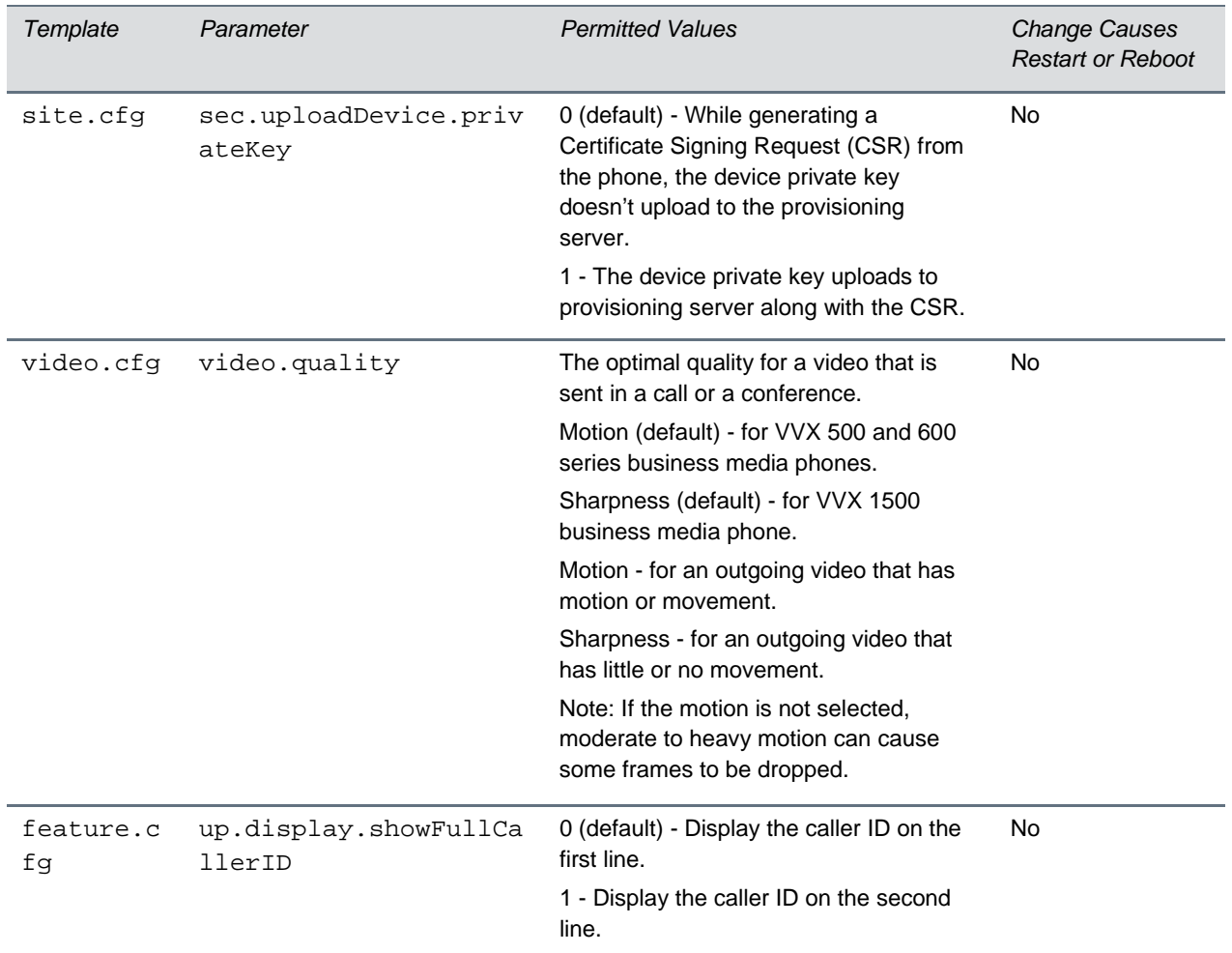

### **Configuration File Enhancements in UC Software 5.8.2**

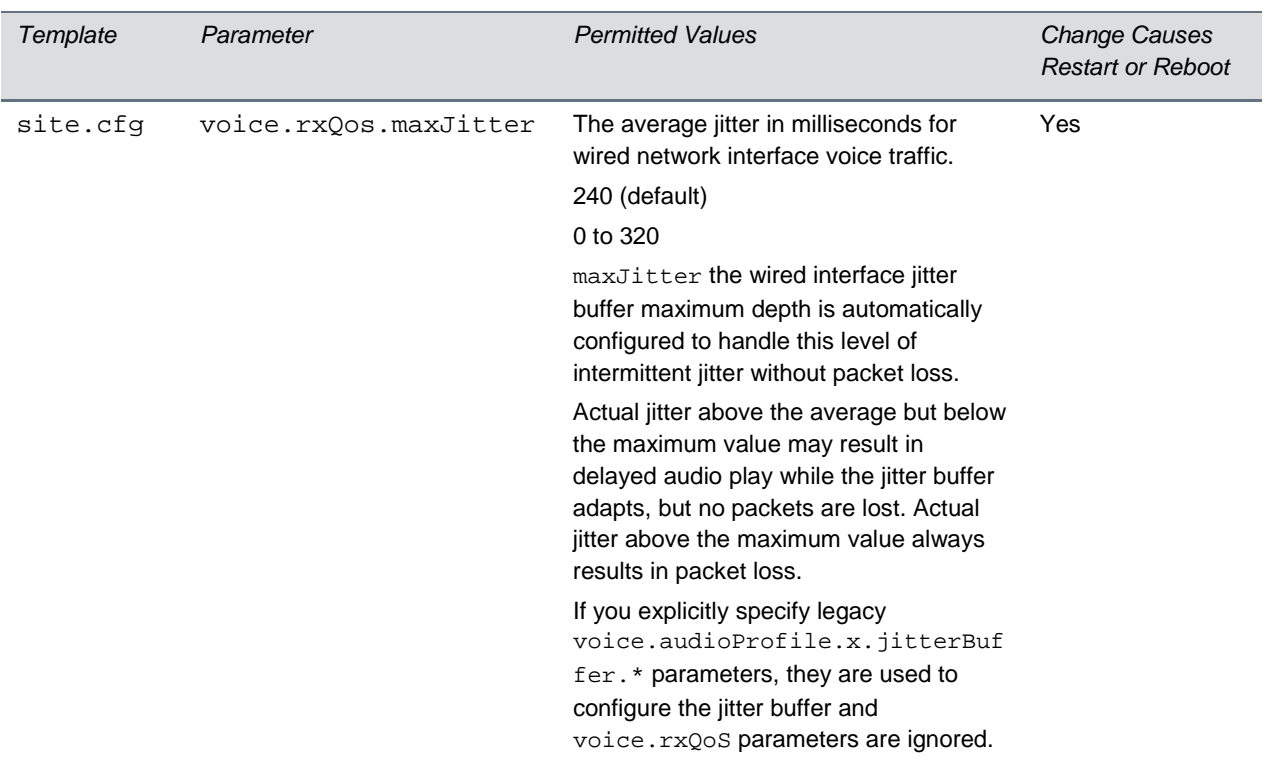

# *Resolved Issues*

The following table lists the resolved issues for this release.

### **Resolved Issues**

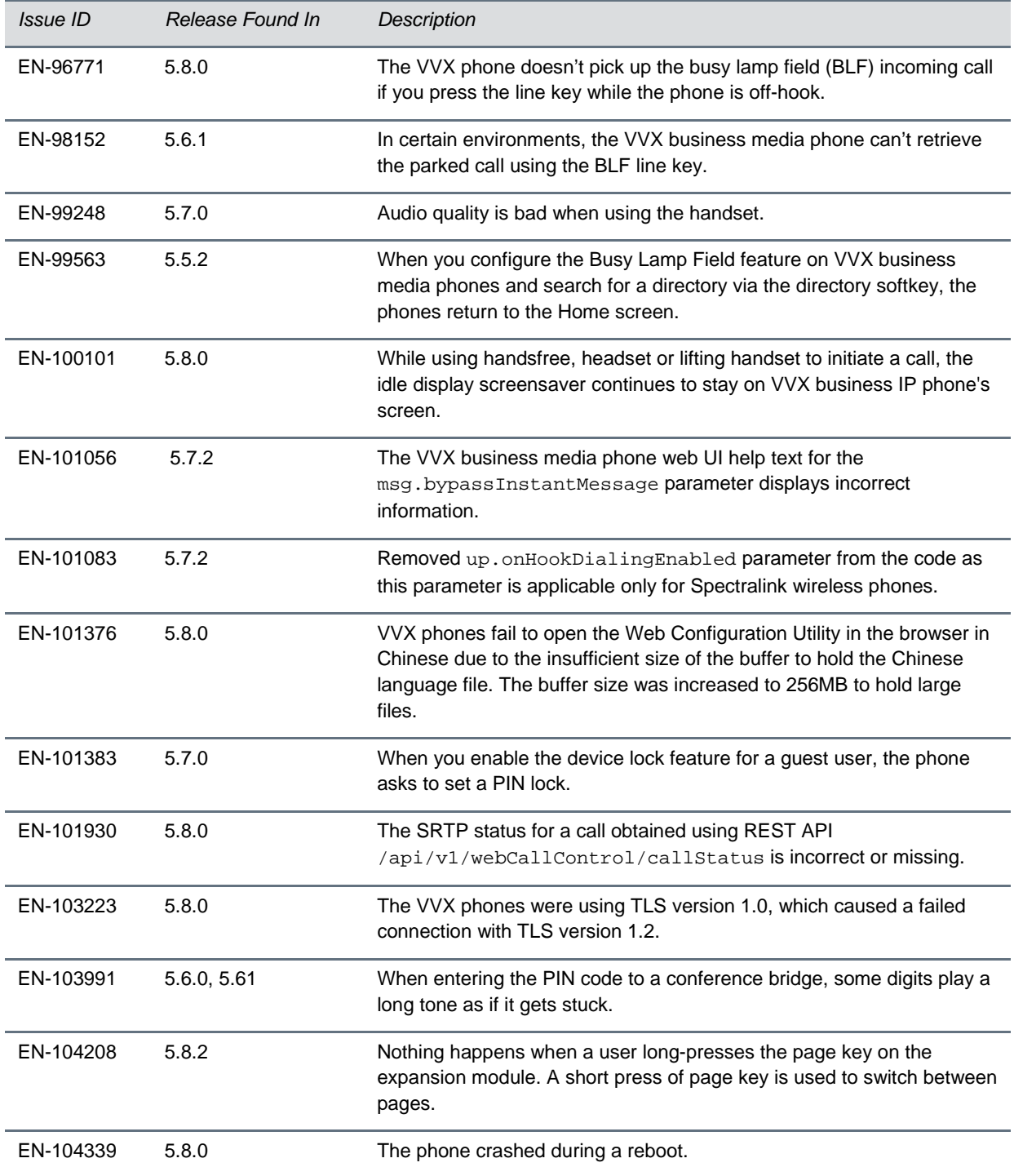

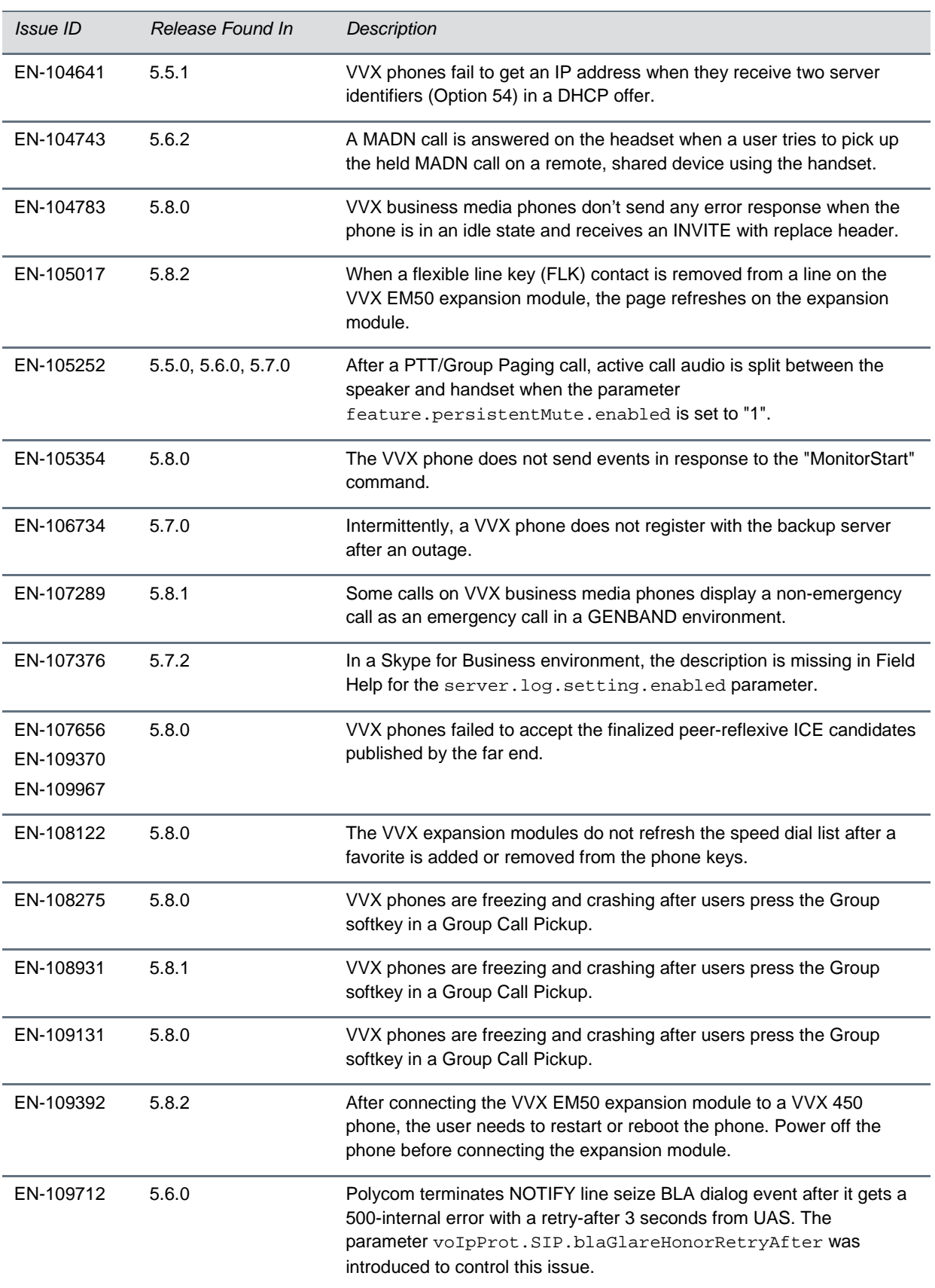

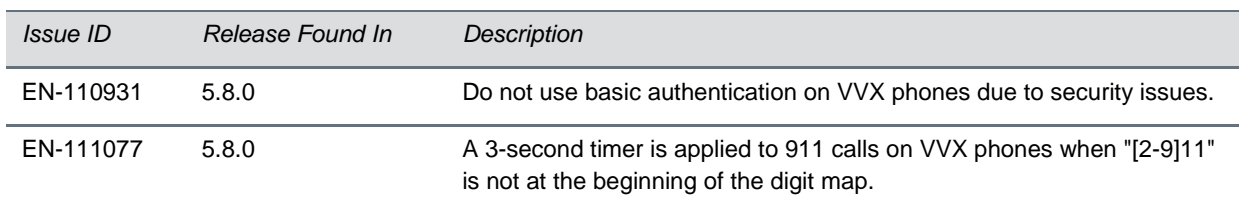

## *What's New in Polycom UC Software 5.8.1*

Polycom Unified Communications (UC) Software 5.8.1 is a release for OpenSIP and Skype for Business deployments. These release notes provide important information on software updates, phone features, and known issues.

## **New Features and Enhancements**

Polycom UC Software 5.8.1 includes the following new features and enhancements.

When BToE is enabled and the video-enabled phone is paired to the Skype for Business client on your computer, the preference for transmitting and receiving video streams is given to Skype for Business client. The preference is given to VVX phones only when the phone unpairs with Skype for Business client. You can place all Skype for Business related calls from VVX phones as audio-only irrespective of the call mode selected on the phone. However, users can choose to enable video from the paired Skype for Business client.

## *Polycom EagleEye Mini Camera Support*

VVX 501 and 601 business media phones support the Polycom EagleEye Mini USB camera with all the features and capabilities supported by the Polycom VVX camera.

VVX 501 and VVX 601 business media phones with a connected EagleEye Mini camera support the following features:

- Video stream transmissions up to 1080p with a maximum bit rate of 4 Mbps for AVC calls.
- Microsoft H.264 UC video codec for Skype for Business peer-to-peer video calls and video conference calls.
- Forward Error Correction (FEC) with the Microsoft H.264 UC video codec.
- Simulcast video streams with the Microsoft H.264 UC video codec.
- CCCP video conference calls.
- Quality of Service (QoS) for Skype for Business video calls. The following lists the video and video codec parameters:
	- o video.enable
	- o video.codecPref.XH264UC

For more information on configuration details, see Polycom UC Software with Skype for Business - Deployment Guide on Polycom Support.

### *Forward Error Correction*

Polycom phones support Forward Error Correction (FEC) DV0 and DV1 with Skype for Business Server 2015, Skype for Business 2015 client, and Lync 2013 environments for H.264 SVC. The scheme introduces recovery packets on the transmitter which recover lost video packets on the receiver.

FEC performance and quality improvements with this release may vary depending on network conditions.

Use the following parameter to set the FEC codec priority:

● video.codecPref.XUlpFecUC

For more information on configuration details, see *Polycom UC Software with Skype for Business - Deployment Guide on Polycom Support.*

### *Simulcast Video*

Polycom phones registered to Skype for Business can simultaneously send a low resolution video stream and a second higher-resolution video stream to conference participants in a Skype for Business AVMCU meeting. The simulcast is enabled by default.

Skype for Business AVMCU-based video meetings is driven by endpoint requests to receive video, which is called a video source request (VSR). The VSR specifies the resolution (among other constraints) and the participant(s) whose video the endpoint would like to display. The requested resolution in Skype for Business client video calls is based on the size of the video window and new VSRs are sent when the size of the window changes.

## *Centralized Conference Control Protocol (CCCP) Conference View Support*

With the support of Polycom EagleEye Mini USB camera, the VVX 501 and 601 business media phones support the Centralized Conference Control Protocol (CCCP) Skype for Business conference view during a video call.

You can configure the phone allowing users to control the Skype for Business conference view during a video call. Users can set the conference view from Conference Settings menu.

Use the following parameter to configure the Skype for Business conference view settings on the phone:

● video.CCCPView

For more information on configuration details, see Polycom UC Software with Skype for Business - Deployment Guide on [Polycom Support.](https://support.polycom.com/PolycomService/home/home.htm)

## *Quality of Service (QoS) for Skype for Business Video Calls*

With the release and support of the Polycom EagleEye Mini USB camera, the VVX 501 and 601 business media phones support QoS of Skype for Business video calls. You can configure VVX 501 and 601 phones to receive Differentiated Services Code Point (DSCP) for audio and video calls.

You can configure the phones to support QoS of Skype for Business video calls using the following parameters:

● qos.ip.rtp.dscp

● qos.ip.rtp.video.dscp

For more information on configuration details, see Polycom UC Software with Skype for Business - Deployment Guide on [Polycom Support.](https://support.polycom.com/PolycomService/home/home.htm)

## *Toggling Between Audio-only or Audio-Video Calls*

You can enable users to toggle between audio-only and audio-video calls.

When this feature is enabled on the video-enabled business media phones, a soft key displays to enable users to toggle calls between audio-only or audio-video. This feature also applies to audio and video conference calls in Skype for Business environments.

When the phone is registered, you can:

- Use video.callMode.default parameter to begin calls as audio-video or audio only. By default, calls begin as audio. After a video call has ended, the phone returns to audio-only.
- If you set this parameter to audio, users can choose to add a video to the call.
- Use feature.audioVideoToggle.enabled parameter to enable users to choose audio-video before placing a call.
- If set to audio-only, users must choose to use audio-video before the call begins. After the video call ends, the phone returns to audio-only.
- Use audioVideoToggle.callMode.persistent parameter to maintain or reset the call mode set by users.

For more information on configuration details, see *Polycom UC Software with Skype for Business - Deployment Guide on Polycom Support.*

## **Configuration File Enhancements**

The following table lists configuration file enhancements that include new or changed parameters for Polycom UC Software Skype for Business profile.

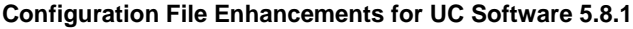

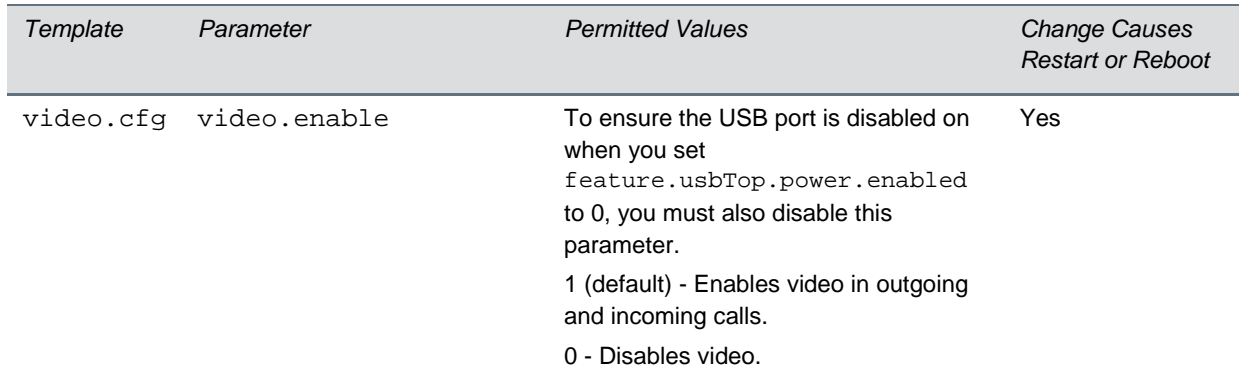

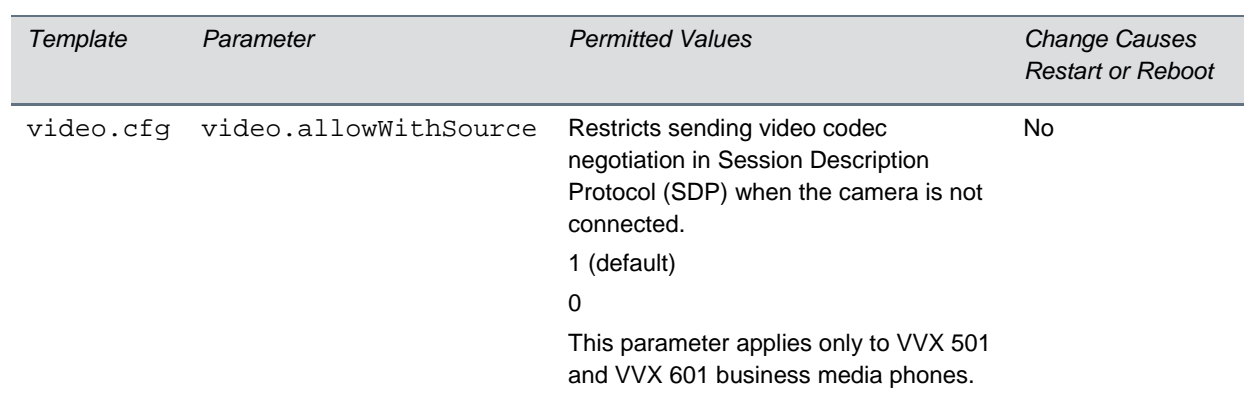

## *What's New in Polycom UC Software 5.8.0*

Polycom Unified Communications (UC) Software 5.8.0 is a release for Open SIP and Skype for Business deployments. These release notes provide important information on software updates, phone features, and known issues.

Polycom UC Software 5.8.0 includes the following new features and enhancements:

- Introducing Polycom VVX Business IP Phones
- OpenSIP Enhancements
- Skype for Business Enhancements

## **Introducing Polycom VVX Business IP Phones**

Polycom introduces the following Polycom® VVX® business IP phones:

- VVX 150
- VVX 250
- VVX 350
- VVX 450

These Polycom VVX business IP phones include all the features and functionalities that are currently available for VVX 201, 300 series, and 400 series business media phones, including support for Polycom VVX D60 wireless handsets. These VVX business IP phones support UC Software 5.8.0 and later, and previous versions of UC Software are not supported.

### *On-Premise Skype for Business Support*

The following table shows the Polycom VVX business IP phones with UC Software 5.8.0 that are supported on Skype for Business Server On-Premise.

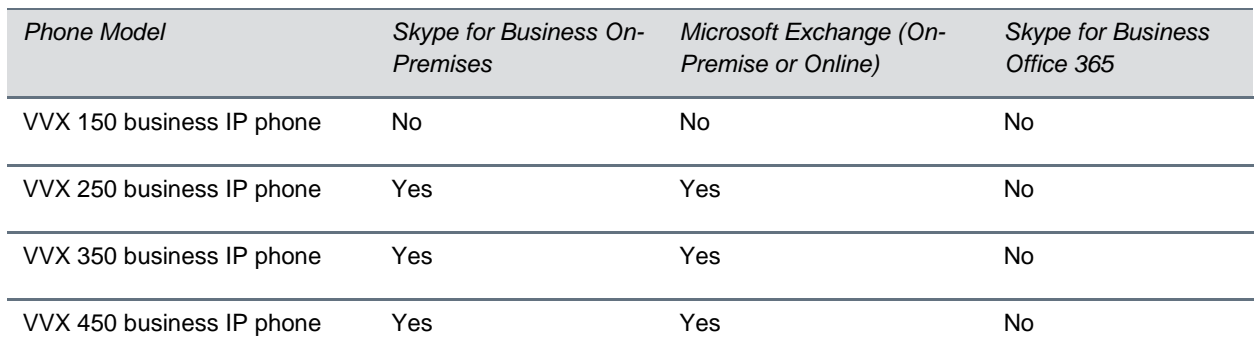

#### **Microsfot Server Support on VVX Business IP Phones**

## **OpenSIP Enhancements**

### *Enhanced IPv4 ICMP Management*

You can configure your phone to ignore Internet Control Message Protocol (ICMP) redirect requests for an alternate path from the router or gateway. Use the following parameter to configure the Enhanced IPv4 ICMP Management feature:

● device.icmp.ipv4IcmpIgnoreRedirect

For configuration details, see the *Polycom UC Software Administrator Guide* on [Polycom Support.](https://support.polycom.com/content/support/North_America/USA/en/support/voice/polycom_uc.html)

### *Wireless Network Connectivity*

Polycom UC Software supports wireless network connectivity using the Polycom® Wi-Fi wireless network adapter (previously known as the 'Obihai Technology wireless adapter' or 'OBiWiFi5G') with all VVX phones except VVX 1500 business media phone. You cannot use Wi-Fi and ethernet simultaneously to connect your VVX phones to the network. Enabling Wi-Fi automatically disables the ethernet port. Polycom UC software supports different wireless network security profiles like Personal and Enterprise mode for better security. VVX phones support EAP-PEAP/MSCHApv2, EAP-FAST and EAP-TLS methods for Enterprise security mode. VVX phones use 2.4GHz or 5GHz default radio bands.

You can use the following parameters to configure Wireless Network Connectivity: Enable Wi-Fi:

● device.wifi.enabled

Wi-Fi Network IP Settings:

- device.wifi.dhcpEnabled
- device.wifi.ipAddress
- device.wifi.subnetMask
- device.wifi.ipGateway

Wi-Fi Network Settings:

- device.wifi.ssid
- device.wifi.securityMode
- device.wifi.radio.regulatoryDomain
- device.wifi.radio.band2\_4GHz.enable
- device.wifi.radio.band5GHz.enable

Personal Security (PSK) Wi-Fi Network Settings:

- device.wifi.psk.keyType
- device.wifi.psk.key

Enterprise based (WPA2-Enterprise) Wi-Fi Network Settings:

- device.wifi.wpa2Ent.method
- device.wifi.wpa2Ent.user
- device.wifi.wpa2Ent.password
- device.wifi.wpa2Ent.anonid
- device.wifi.wpa2Ent.eapFast.inBandProv

For configuration details, see the *Polycom UC Software Administrator Guide* on [Polycom Support.](https://support.polycom.com/content/support/North_America/USA/en/support/voice/polycom_uc.html)

### *REST API*

VVX phones support REST API feature that enables you to execute certain functions and retrieve information using APIs. You can configure REST API feature using the following parameters:

- apps.restapi.enabled
- log.level.change.restapi

For more information on REST API support and for configuration details, see the *Polycom UC Software Administrator Guide* and on [Polycom](https://support.polycom.com/content/support/North_America/USA/en/support/voice/polycom_uc.html) Support and *REST API Reference Manual for Polycom VVX Business Media Phones and Polycom Business IP Phones* at [Polycom Engineering Advisories and Technical](https://support.polycom.com/content/support/north-america/usa/en/support/voice/polycom-uc/polycom-engineering-advisories-and-technical-notifications.html) **Notifications**.

### *Uploading Logs to USB Storage Device*

Polycom UC Software allows VVX phones to copy application and boot logs to a USB storage device connected to the phone. In addition, you can configure your phone to copy logs periodically or when the file size reaches the threshold limit.

The following VVX phones support this feature:

- VVX 401 business media phones
- VVX 411 business media phones
- VVX 500 series business media phones
- VVX 600 series business media phones
- VVX 250 business IP phones
- VVX 350 business IP phones
- VVX 450 business IP phones

You can configure the USB Logging feature using the following parameter:

● feature.usbLogging.enabled

For more information on USB Logging feature and for configuration details, see the *Polycom UC Software Administrator Guide* on [Polycom Support.](https://support.polycom.com/content/support/North_America/USA/en/support/voice/polycom_uc.html)

## *uaCSTA Lines*

When you configure Polycom phones to use user agent Computer Supported Telecommunications Applications (uaCSTA) with a CSTAserver, you can remotely control the phone and access phone services using a computer telephony integration (CTI) application on your computer.

The Polycom VVX 101 and 1500 business media phones do not support uaCSTA.

You can configure one CSTA line on each phone. To ensure CSTA works correctly, Polycom recommends that you configure the CSTA line x as the last among all registered lines on the phone.

Polycom phones support the Minimum and Basic profiles compliant with "ECMA TR/087: Using CSTA for SIP Phone User Agents (uaCSTA)." For information, see [ECMA international.](https://www.ecma-international.org/publications/techreports/E-TR-087.htm) Polycom phones do not support the Network Reached event.

You can configure CSTA lines using the following parameters:

- reg.x.csta
- reg.x.server.y.specialInterop
- voIpProt.SIP.csta

For a list of all supported CSTA services and events and for configuration details, see the *Polycom UC Software Administrator Guide* on [Polycom Support.](https://support.polycom.com/content/support/North_America/USA/en/support/voice/polycom_uc.html)

### *Enhancements to Check Sync Event*

When a check sync event's NOTIFY message is received from the server even though the user is not logged-in to the phone, you can download the call list by enabling the voIpProt.SIP.specialEvent.checkSync.downloadCallList parameter.

## *Early Media Call Handling Support*

Polycom UC Software allows VVX phones to support an early media for call handling when paired with VVX D60 base station.

## *Voice Quality Monitoring Support for the OPUS Codec*

Polycom UC Software now offers partial support for Voice Quality Monitoring metrics when using the OPUS audio codec.

### *BroadSoft Aggregated Self-Presence*

The Broadsoft Self-Presence feature allows you to view the user's aggregated presence received from the BroadSoft Messaging Server (UMS) on the VVX phone rather than displaying the VVX phone's presence.

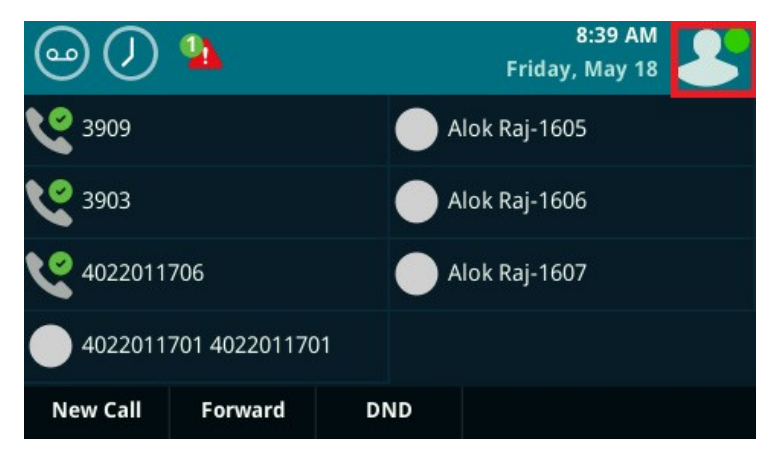

The following figure shows the user's aggregated presence state on a VVX 600 series business media phone.

## **Skype for Business Enhancements**

## *Hybrid Line Registration*

VVX phones support hybrid line registration feature that allows you to register a Skype for Business server on one line and OpenSIP server on other lines. When you enable this feature, you can configure and register a maximum of three different servers. Use the following parameters to configure Hybrid Line Registration feature:

- reg.limit
- reg.1.mergeServerDigitMapLocally
- dialplan.digitmap.lineSwitching.enable
- reg.1.urlDialing.enabled
- tcpIpApp.port.rtp.lync.audioPortRangeStart
- tcpIpApp.port.rtp.lync.videoPortRangeStart
- tcpIpApp.port.rtp.lync.audioPortRangeEnd
- tcpIpApp.port.rtp.lync.videoPortRangeEnd

The Polycom VVX 101 business media and VVX 150 business IP phone do not support Hybrid Line Registration.

For more information on Hybrid Line Registration feature and for configuration details, see the *Polycom UC Software with Skype for Business - Deployment Guide* on [Polycom](https://support.polycom.com/content/support/North_America/USA/en/support/voice/polycom_uc.html) Support.

### *Support for PSTN Gateway on Failover*

Polycom UC Software allows your VVX phone to fail over to an alternate PSTN gateway server when the phone gets unregistered due to an outage and the Skype for Business server is not reachable. You can configure the support for PSTN gateway on failover using the following parameters:

- feature.sfbPstnFailover.enabled
- reg.x.server.y.pstnServerAuth.userId
- reg.x.server.y.pstnServerAuth.password

For more information on PSTN Gateway on Failover and for configuration details, see the *Polycom UC Software with Skype for Business - Deployment Guide* on [Polycom Support.](https://support.polycom.com/content/support/North_America/USA/en/support/voice/polycom_uc.html)

### *Reverse Name Lookup*

You can configure phones registered with Skype for Business to display incoming caller names, outgoing recipient names, and the source the phone obtains names from.

The phone displays all Skype for Business participant names for the following functions:

- CCCP conference calls
- Local and remote participants for Boss-Admin calls
- Response group calls
- Team calls
- Voicemails
- Placed, Received, and Missed call lists

If the phone cannot match the number of the incoming or outgoing name to a name in your organization, the phone displays the name given in the SIP signaling.

If a user saves a contact in the phone's local contact directory, the call lists display that name regardless of the priority you configure.

All VVX phones support this Skype for Business feature except the following:

- VVX 101 business media phones
- VVX 150 business IP phones

Configure Reverse Name Lookup with the following parameters:

● up.ml.priority

For configuration details, see the *Polycom UC Software with Skype for Business - Deployment Guide* on [Polycom Support.](https://support.polycom.com/content/support/North_America/USA/en/support/voice/polycom_uc.html)

## *Security Updates*

Please refer to the **Polycom Security Center** for information about known and resolved security vulnerabilities.

The following table contains the security updates in UC Software 5.8.0.

### **Security Updates**

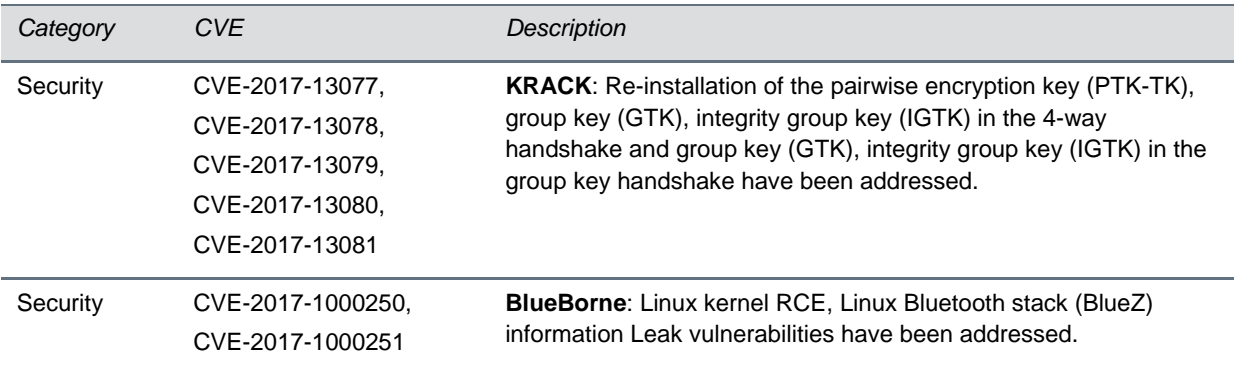

# <span id="page-29-0"></span>**Get Help**

For more information about installing, configuring, and administering Polycom products, refer to Documents and Downloads at Polyc[om Support.](http://support.polycom.com/PolycomService/home/home.htm)

To find all Polycom partner solutions, see Polycom Gl[obal Strategic Partner Solutions.](http://support.polycom.com/PolycomService/support/us/support/strategic_partner_solutions/index.html)

# *The Polycom Community*

The Polycom [Community](http://community.polycom.com/) gives you access to the latest developer and support information. Participate in discussion forums to share ideas and solve problems with your colleagues. To register with the Polycom Community, create a Polycom online account. When logged in, you can access Polycom support personnel and participate in developer and support forums to find the latest information on hardware, software, and partner solutions topics.

# <span id="page-30-0"></span>**Copyright and Trademark Information**

Copyright<sup>®</sup> 2019, Polycom, Inc. All rights reserved. No part of this document may be reproduced, translated into another language or format, or transmitted in any form or by any means, electronic or mechanical, for any purpose, without the express written permission of Polycom, Inc.

6001 America Center Drive San Jose, CA 95002 USA

#### **Trademarks**

Polycom®, the Polycom logo and the names and marks associated with Polycom products are trademarks and/or service marks of Polycom, Inc. and are registered and/or common law marks in the United States and various other countries.

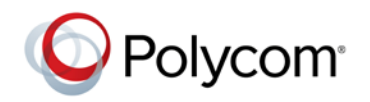

All other trademarks are the property of their respective owners. No portion hereof may be reproduced or transmitted in any form or by any means, for any purpose other than the recipient's personal use, without the express written permission of Polycom.

#### **Disclaimer**

While Polycom uses reasonable efforts to include accurate and up-to-date information in this document, Polycom makes no warranties or representations as to its accuracy. Polycom assumes no liability or responsibility for any typographical or other errors or omissions in the content of this document.

#### **Limitation of Liability**

Polycom and/or its respective suppliers make no representations about the suitability of the information contained in this document for any purpose. Information is provided "as is" without warranty of any kind and is subject to change without notice. The entire risk arising out of its use remains with the recipient. In no event shall Polycom and/or its respective suppliers be liable for any direct, consequential, incidental, special, punitive or other damages whatsoever (including without limitation, damages for loss of business profits, business interruption, or loss of business information), even if Polycom has been advised of the possibility of such damages.

#### **End User License Agreement**

BY USING THIS PRODUCT, YOU ARE AGREEING TO THE TERMS OF THE END USER LICENSE AGREEMENT (EULA) AT [http://documents.polycom.com/indexes/licenses.](http://documents.polycom.com/indexes/licenses) IF YOU DO NOT AGREE TO THE TERMS OF THE EULA, DO NOT USE THE PRODUCT, AND YOU MAY RETURN IT IN THE ORIGINAL PACKAGING TO THE SELLER FROM WHOM YOU PURCHASED THE PRODUCT.

#### **Patent Information**

The accompanying product may be protected by one or more U.S. and foreign patents and/or pending patent applications held by Polycom, Inc.

#### **Open Source Software Used in this Product**

This product may contain open source software. You may receive the open source software from Polycom up to three (3) years after the distribution date of the applicable product or software at a charge not greater than the cost to Polycom of shipping or distributing the software to you. To receive software information, as well as the open source software code used in this product, contact Polycom by email at OpenSourceVideo@polycom.com.

#### **Customer Feedback**

We are striving to improve our documentation quality and we appreciate your feedback. Email your opinions and comments on [DocumentationFeedback@polycom.com.](mailto:DocumentationFeedback@polycom.com)

#### **Polycom Support**

Visit [Polycom Support](http://support.polycom.com/PolycomService/home/home.htm) for End User License Agreements, software downloads, product documents, product licenses, troubleshooting tips, service requests, and more.